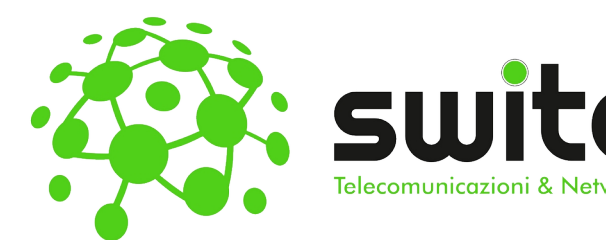

# SWITC Istruzioni per l'uso

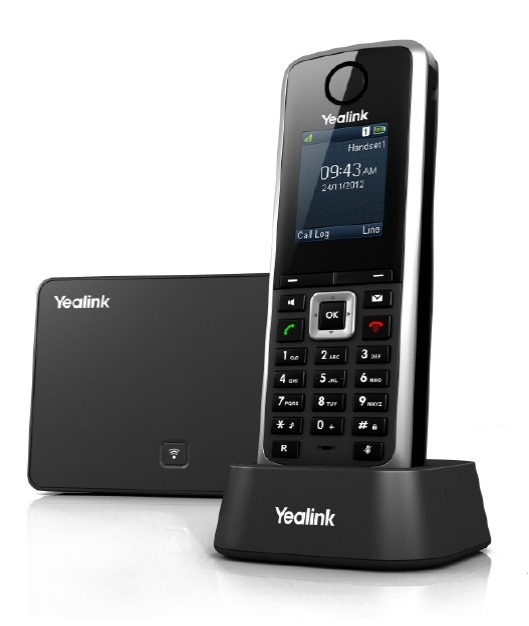

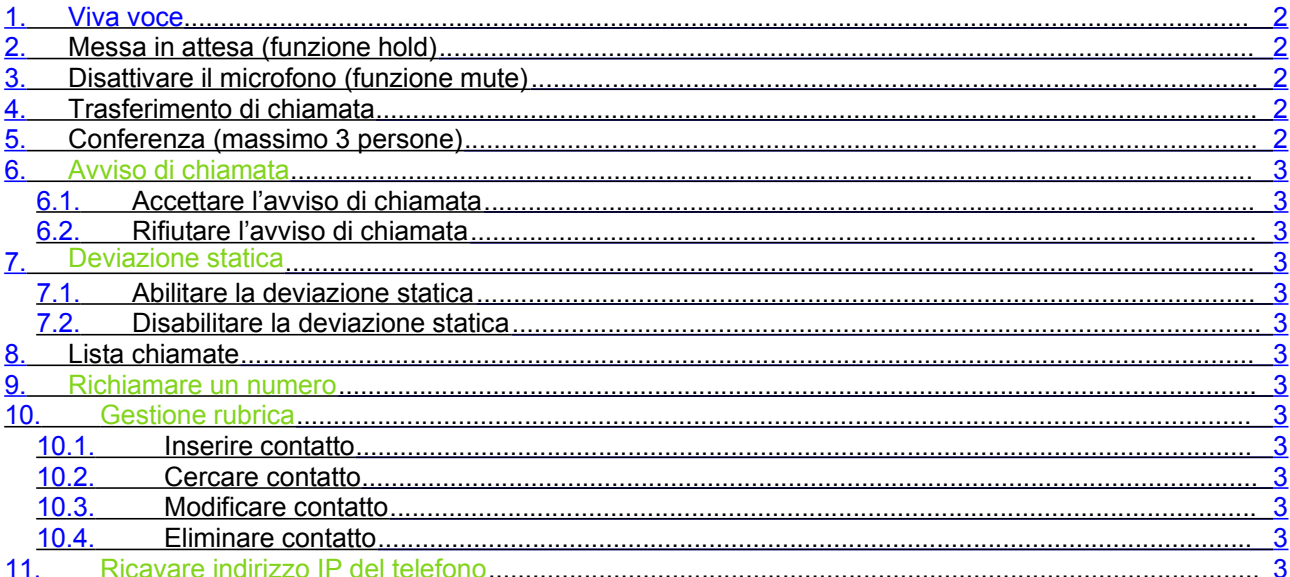

## 1. Viva voce

Premere il pulsante  $\Box$ <sup>b)</sup> per attivare/disattivare il vivavoce durante la conversazione.

# 2. Messa in attesa (funzione hold)

Per mettere in attesa l'interlocutore durante una conversazione telefonica premere il tasto Opzioni e successivamente utilizzando i tasti direzionali submitativity selezionare la voce Attesa e premere il tasto Ok disattivando così il microfono del portatile. L'interlocutore sentirà una melodia d'attesa. Per riprendere la conversazione e riattivare il microfono del portatile premere il tasto Riprendi.

# 3. Disattivare il microfono (funzione mute)

Per disattivare il microfono del portatile durante una conversazione telefonica o una conferenza premere il

tasto  $\Box$  Sul display appare il simbolo  $\Box$ 

Per riattivare il microfono del portatile premere nuovamente il tasto ...

# 4. Trasferimento di chiamata

Sono disponibili due tipi diversi di trasferimento di chiamata: il trasferimento cieco dove il numero a cui trasferire la chiamata non può decidere se accettare o meno il trasferimento di chiamata oppure il trasferimento con attesa nel quale invece questa possibilità viene offerta.

#### 4.1. Trasferimento cieco

Durante una conversazione premere il tasto Opzioni e successivamente utilizzando i tasti direzionali

selezionare la voce Trasf. cieco e premere il tasto Ok. A questo punto il cliente viene messo in attesa ed è possibile inserire il numero a cui trasferire la chiamata o prelevarlo da rubrica. Confermare premendo nuovamente il tasto Trasfer. o attendere qualche istante. La chiamata viene quindi trasferita in automatico e appare la scritta "Chiamata trasferita" e il portatile torna in stand-by.

#### 4.2. Trasferimento con attesa

Durante una conversazione premere il tasto Opzioni e successivamente utilizzando i tasti direzionali

selezionare la voce Trasfer. e premere il tasto Ok. A questo punto il cliente viene messo in attesa ed è possibile inserire il numero a cui trasferire la chiamata o prelevarlo da rubrica. Confermare premendo nuovamente il tasto Trasfer. o attendere qualche istante.

 Se l'utente chiamato non risponde premere il tasto Fine per riprendere la conversazione in attesa Se l'utente chiamato risponde alla chiamata premere il tasto Trasfer. per passargli la chiamata in attesa. Se il trasferimento ha esito positivo sul display del portatile appare la scritta "Chiamata trasferita" e il portatile torna in stand-by.

# 5. Conferenza (massimo 3 persone)

Durante una conversazione premere il tasto Opzioni e successivamente utilizzando i tasti direzionali selezionare la voce Conferenza e premere il tasto Ok.. Inserire quindi il numero della persona da aggiungere alla conferenza o prelevarlo da rubrica. Confermare premendo nuovamente il tasto

Conf. o attendere qualche istante. Se l'utente chiamato non risponde premere il tasto Fine per riprendere la conversazione in attesa

Se l'utente chiamato risponde alla chiamata premere nuovamente il tasto Conf. Per terminare la

conversazione con entrambi gli interlocutori premere il tasto .

# 6. Avviso di chiamata

Prerequisito: l'avviso di chiamata deve essere stato attivato. Se durante una chiamata viene ricevuta un'altra chiamata sul display viene visualizzato il numero o il nome del chiamante e si sente un bip ad intervalli regolari. A questo punto è possibile decidere se accettare o meno la nuova chiamata mettendo in attesa quella attuale.

#### 6.1. Accettare l'avviso di chiamata

Premere il tasto Accetta per accettare la nuova chiamata.

A questo punto si è messa in attesa la prima chiamata e si è in collegamento con la seconda. E' possibile passare da una chiamata all'altra premendo il pulsante Scambia.

Per terminare la conversazione attuale è sufficiente premere il tasto

#### 6.2. Rifiutare l'avviso di chiamata

Premere il tasto Respinto per rifiutare la nuova chiamata. Il chiamante sente il tono di occupato.

# 7. Deviazione statica

Per deviazione statica si intende la deviazione della chiamata in arrivo sempre su un altro numero.

### 7.1. Abilitare la deviazione statica Premere il tasto  $\overline{a}$ , selezionare con i tasti direzionali  $\overline{a}$ ,  $\overline{a}$  a voce Funzioni Chiamata e premere il tasto Ok per confermare. Selezionare quindi in ordine le seguenti voci premendo man mano il tasto Ok per confermare: Inoltro chiamata -> VoipTel -> Sempre Selezionare la voce Attivato premendo i tasti direzionali . Premere il tasto direzionale inserire ora il numero a cui trasferire la chiamata. Premere il tasto Salva per confermare i dati inseriti. Tenere premuto il tasto per uscire dal menù. Sul display appare il simbolo  $\vert$ 7.2. Disabilitare la deviazione statica Premere il tasto  $\boxed{\alpha}$ , selezionare con i tasti direzionali  $\boxed{a}$ ,  $\boxed{a}$ ,  $\boxed{a}$ ,  $\boxed{a}$  la voce Funzioni Chiamata e premere il tasto Ok per confermare. Selezionare quindi in ordine le seguenti voci premendo man mano il tasto Ok per confermare: Inoltro chiamata -> VoipTel -> Sempre Selezionare la voce Disattivato premendo i tasti direzionali [1], [1] e premere il tasto Salva per confermare i dati inseriti. Tenere premuto il tasto per uscire dal menù 8. Lista chiamate Nella lista delle chiamate vengono salvati gli ultimi numeri di tutte le chiamate ricevute, perse ed effettuate. Più chiamate dallo stesso numero vengono salvate una sola volta indicando il numero totale di chiamate e la **M** data e l'ora dell'ultima. Appena si aggiunge una nuova voce nella lista delle chiamate perse il tasto inizia a lampeggiare, sul display in stand-by compare il simbolo con indicato il numero di chiamate perse. Per accedere alla lista delle chiamate premere il tasto , selezionare la voce Chiamate perse e

premere il tasto Seleziona. E' possibile scorrere la lista delle chiamate usando i tasti direzionali .

Nella singola voce sono riportati:

- Il numero o il nome del chiamante
- La data e l'ora della chiamata (se impostate)
- Il numero di chiamate perse da quel contatto

#### 9. Richiamare un numero

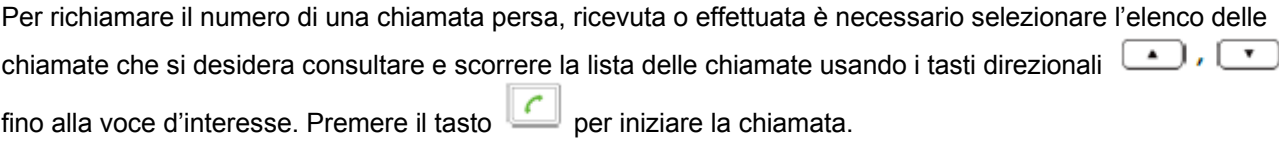

#### 10. Gestione rubrica

#### 10.1. Inserire contatto

• Per inserire il primo contatto:

Premere il tasto direzionale  $\boxed{\phantom{a} \phantom{a}}$  per accedere alla rubrica. Sul display viene visualizzato "No contatti". Premere il tasto Nuovo per inserire il nuovo contatto.

Inserire il nome del contatto (max. 24 caratteri) e premere il tasto direzionale  $\mathsf{\mathsf{L}}$ Inserire il numero telefonico del contatto (max. 24 cifre) e premere il tasto Salva.

Per aggiungere altri contatti:

Premere il tasto direzionale  $\boxed{\phantom{x}}$  per accedere alla rubrica. Premere il tasto Opzioni, selezionare la voce Nuovo contatto e premere il tasto Ok per inserire il nuovo contatto.

Inserire il nome del contatto (max. 24 caratteri) e premere il tasto direzionale  $\begin{bmatrix} \bullet & \bullet \\ \bullet & \bullet \end{bmatrix}$ . Inserire il numero telefonico del contatto (max. 24 cifre) e premere il tasto Salva.

#### 10.2. Cercare contatto

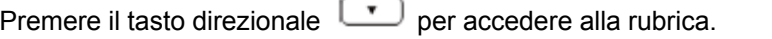

Scorrere i contatti della rubrica usando i tasti direzionali fino a quello d'interesse oppure

digitare i primi caratteri della nome del contatto (eventualmente premere il tasto  $\mathbb{H}$ al per cambiare la modalità di inserimento) ed eventualmente poi usare i tasti direzionali fino a quello d'interesse.

Premere il tasto per avviare la chiamata al numero del contatto selezionato attualmente.

#### 10.3. Modificare contatto

Selezionare il contatto da modificare come spiegato alla sezione cercare contatto. Premere il tasto Visualizza e successivamente il tasto Edit.

Modificare i dati desiderati utilizzando eventualmente i tasti direzionali  $\Box$  e premere il tasto Salva.

10.4. Eliminare contatto

Selezionare il contatto da modificare come spiegato al passo precedente. Premere il tasto Opzioni, selezionare la voce Cancella e confermare con il tasto Ok.

# 11. Ricavare indirizzo IP del telefono

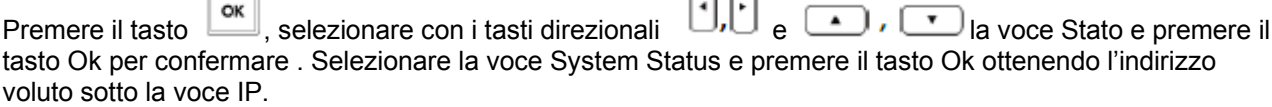

nп

Rev. 09.11.2016